# Submitting pre-recorded talks in RTCSA 2022

Please read carefully the instructions and suggestions below on submitting pre-recorded talks in RTCSA 2022. Your cooperation is very much appreciated and we look forward to meeting you all in either in Taipei or online for the success of RTCSA 2022.

### 1 The video format

We recommend that the following video format.

- The output video is an mp4 file (ratio 16:9).
- The video contains the slides with the picture of the speaker without blocking the slides.
- The slide presentation ratio is recommended to be 16:9.
- The speaker picture should be as clear as possible and contains the full speaker face.

Figure 1 shows a correct example where the speaker does not block the slide.

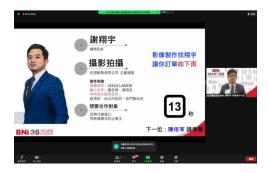

Figure 1: A correct example

Figure 2 shows a bad example where the speaker is embedded inside the slides and blocking the presentation.

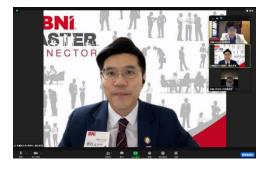

Figure 2: A bad example

### 2 The instructions

Online speakers should prepare a 20 minute pre-recorded talk that will be played during the conference. When preparing the talk, please pay attention to the following points.

- The deadline of submitting the talk is August 16, 23:59 (AoE).
- Depending on the situation, if the talk is longer than 20 minutes, we may decide not to play it till the end.
- Please make sure the file has reasonable size, say less than 100 MiB. Typical 20 minute talk recorded using ZOOM has size less than 50 MiB.
- After you have recorded your talk, please name the file in the following format:

- [paper-id] is the paper ID of your submission.
- [track] is one of r, e, i (which stands for Real-time system track, Embedded system track and IoT, CPS track).
- [title] is the title of the paper.

For example:

#### 6789-rtcsa-e-my\_marvelous\_system.mp4

refers to paper with id 6789 in Embedded System track with title "My Marvelous System".

- You can then upload your talk to a google drive, the link of which will be sent to you in an email via easychair from the PC chair Po-Chun Huang.
  - Alternatively, the presenter can also email tonytan@csie.ntu.edu.tw for the link, in which case you should mention the ID and the title of your paper.
- Please do not share the link of the google drive.

## 3 Some general tips

- Make sure that the voice and the video is clear.
- Make sure that it is recorded in a quiet environment and there is no background noise.
- Turn off any alerts on your computer, phone, etc. (e.g., use airplane mode).
- Avoid using a noisy keyboard, especially if the space-bar makes a distinct clicking sound. If you can't use a quieter keyboard, use keys other than the space-bar (e.g., right or down arrow key); or advance your slides using the mouse.
- Finally, you and your co-authors should watch your own videos to make sure that they look and sound good.

The NVMSA 2022 website provides a nice tutorial on recording talks in Zoom. https://nvmsa2022.github.io/ifp.html.